# **Outils informatiques 2**

#### Claire Hanen Juliette Arnal

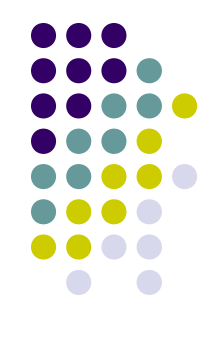

#### **Déroulement du cours**

- Cours magistral:
	- Support de travail synthétique sur Internet (page Hanen sur [www.u-paris10.fr\)](http://www.u-paris10.fr/)
	- Tous les exemples et les explications détaillées sont données en cours.
- Travaux dirigés:
	- Les supports sont à télécharger au même endroit
	- Les TDs se déroulent sur machine
	- Nécessitent Word/Excel 2003 (ou postérieurs)
- Contrôle des connaissances
	- Examen terminal en amphi : 50%
	- Contrôles en TD: interrogation, relevés de TD ou devoirs, contrôle sur machine.50%

# **Un Langage de programmation**

#### *Pour quoi faire ?*

- Maîtriser les outils informatiques
- Mieux comprendre la structure de l'information manipulée par un logiciel.
- Pouvoir développer des petites applications personnalisées.

#### *Environnement de travail choisi*

- Un document Word ou Excel (2003)
- Les bibliothèques de programmes et d'informations qui permettent de modifier le document ;
- Environnement de programmation : débogueur, aide en ligne

#### **Plan du cours**

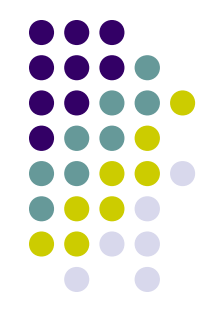

- Introduction à VBA, macros
- Eléments de base pour démarrer (variables, affectation, entréessorties élémentaires)
- Types, opérateurs, expressions, conversion de types
- Structures de contrôle alternatives
- Structures de contrôle répétitives
- Fonctions et procédures, notion de paramètre
- Définir des fonctions personnalisées de calcul, de jeu
- La représentation et la manipulation des données du logiciel Excel
	- Notion d'objet, de collection
	- Feuilles, cellules, fonctions
- Définir des fonctions et macros de plage de cellules

#### **Les Macros**

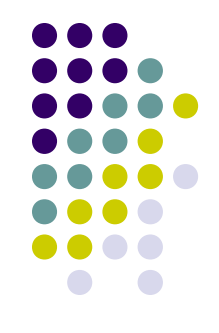

#### *Définition :*

- Une macro est la mémorisation d'une suite de commandes d'un logiciel.
- Une macro correspond à un sous-programme qui peut être écrit dans un langage de programmation et qui est exécutable à la demande de l'utilisateur.
- Ce sous-programme possède un **nom** défini par l'utilisateur.
- Il peut être associé à un bouton de la barre d'outils ou à une touche du clavier.
- Dans tous les cas il est exécutable par le **menu Outils-Macro**

#### *Enregistrer une macro*

- Pourquoi faire ? : automatiser des tâches répétitives.
- Exemple : enregistrer un document sur la clé usb et sur le disque dur.

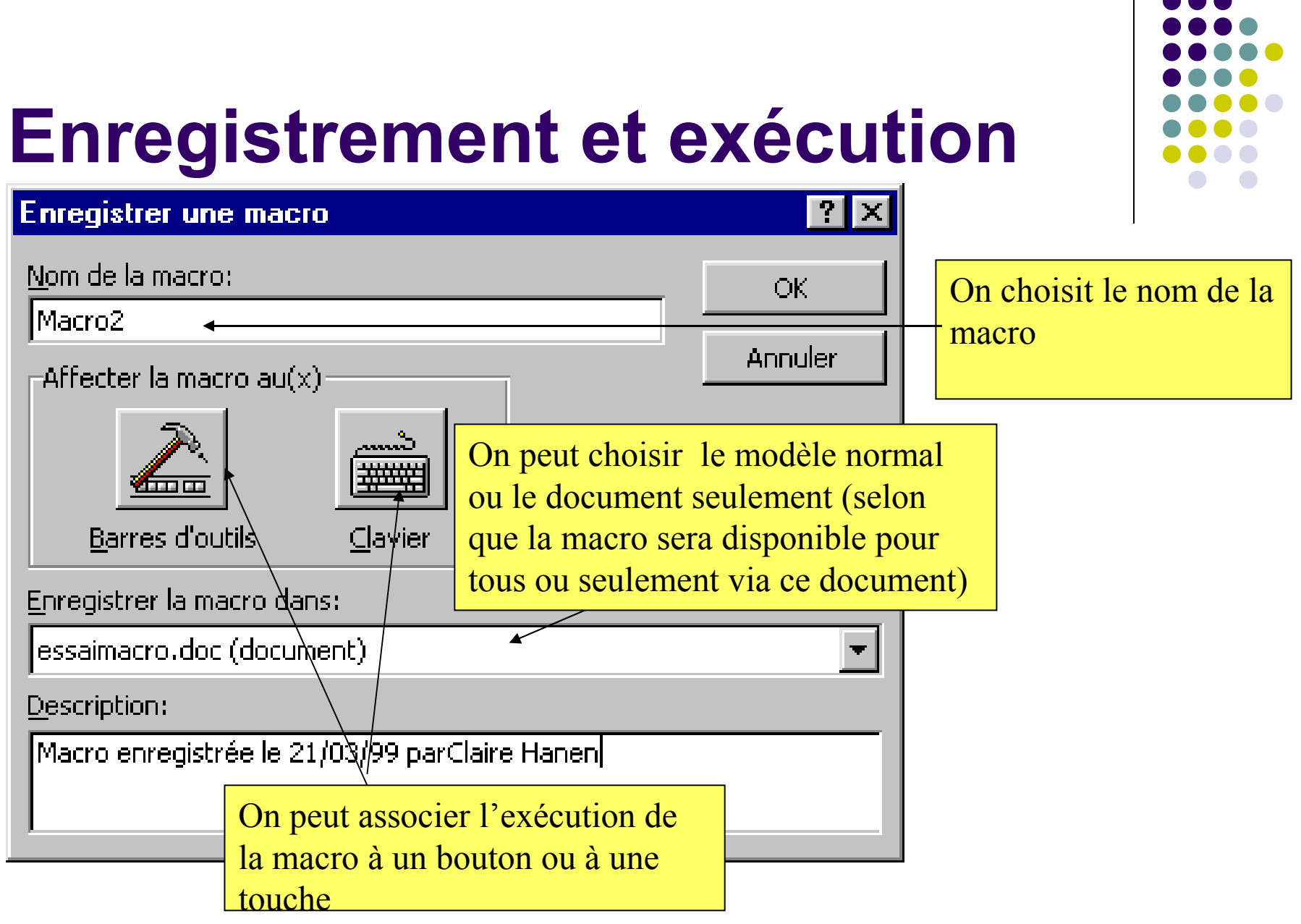

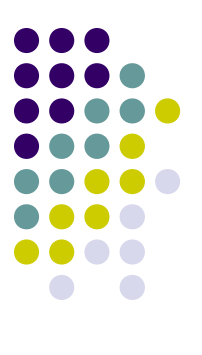

## **Arrêt d'enregistrement**

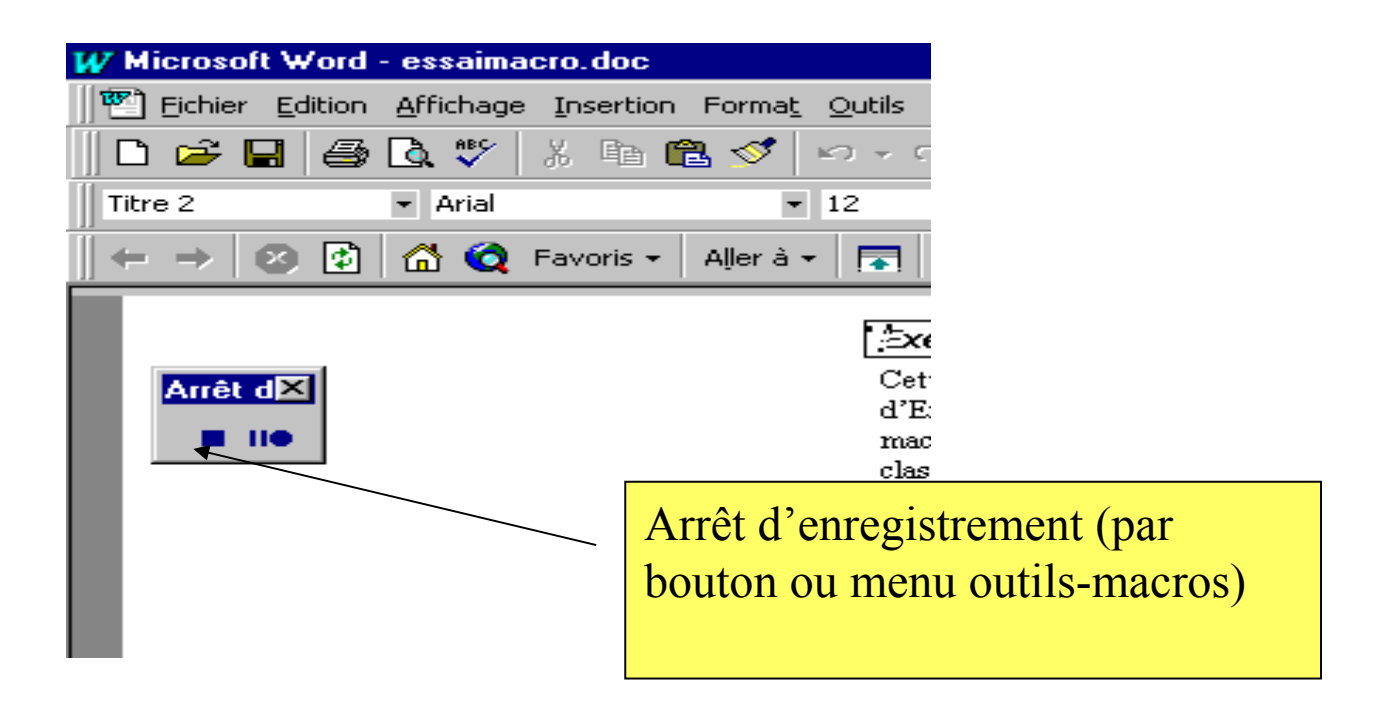

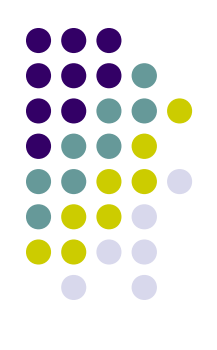

#### **Un exemple sous Word**

**• Enregistrer un document dans deux** dossiers successivement –Mes documents et transfert.

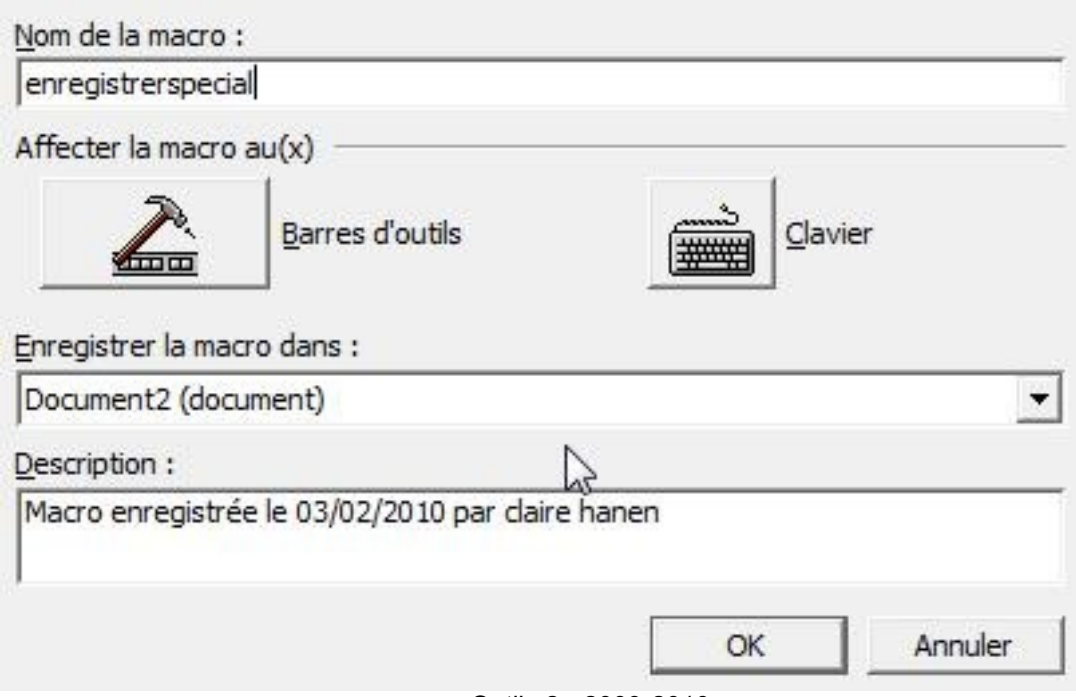

Sub enregistrerspecial()

'

'

' enregistrerspecial Macro Macro enregistrée le 03/02/2010 par claire hanen

 ActiveDocument.SaveAs FileName:="essai.doc", FileFormat:=wdFormatDocument, \_ LockComments:=False, Password:="", AddToRecentFiles:=True, WritePassword \_ :="", ReadOnlyRecommended:=False, EmbedTrueTypeFonts:=False, \_ SaveNativePictureFormat:=False, SaveFormsData:=False, SaveAsAOCELetter:= \_ False ChangeFileOpenDirectory "C:\Users\claire\Documents\transfert\" ActiveDocument.SaveAs FileName:="essai.doc", FileFormat:=wdFormatDocument, \_ LockComments:=False, Password:="", AddToRecentFiles:=True, WritePassword \_ :="", ReadOnlyRecommended:=False, EmbedTrueTypeFonts:=False, \_

 SaveNativePictureFormat:=False, SaveFormsData:=False, SaveAsAOCELetter:= \_ False

End Sub

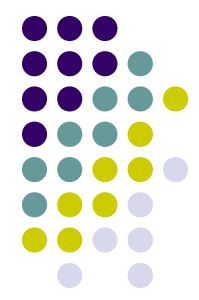

#### **Effet de la macro:**

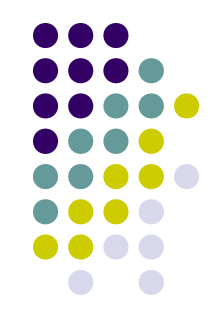

- A chaque fois qu'elle est exécutée, les deux commandes enregistrées le sont également (le document est donc enregistré deux fois)
- Les instructions correspondent à la description en VBA des commandes du logiciel (ici Word).
- Lorsque la macro doit être exécutée, elle est compilée (traduite en langage machine), chargée en mémoire et la machine l'exécute.

#### **Eléments de base**

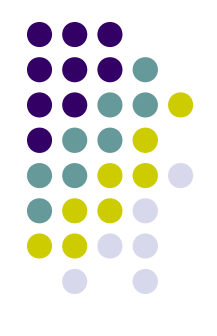

- **Tout programme est une suite d'instructions, avec une syntaxe précise et dépourvue de toute ambiguïté.**
- **1ligne = 1 instruction**
	- **Si une instruction ne tient pas sur une ligne, il faut mettre en fin de ligne un blanc souligné (underscore) et passer à la ligne suivante.**
- **Instructions de déclaration**
	- **Il s'agit d'indications pour le compilateur, lui permettant de traduire les instructions de calcul et leur enchaînement en langage machine.**
		- **Exemple: sub macro1() (indique le début d'un programme)**
- **Instructions de calcul**
	- **Il s'agit d'instructions demandant l'exécution d'un calcul ou d'un programme déclaré au préalable (par une instruction de déclaration) et modifiant l'état de la mémoire.**
	- **Les instructions sont composées à partir de mots du langage (dits mots réservés), de noms définis par le programmeur à l'aide des instructions de déclaration et des noms définis par le concepteur du logiciel associés aux commandes du logiciel.**

#### **Rôles:**

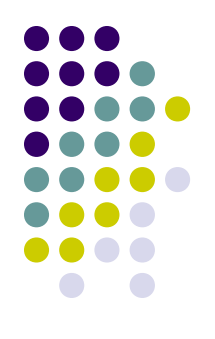

- Dans la suite, on distinguera:
	- Le programmeur : celui qui écrit les macros à l'aide du langage VBA et de ses extensions/logiciel utilisé.
	- L'utilisateur: celui qui, à partir d'un document exécute les macros et inter-agit avec elles.
- Dans le cadre des TDs, vous avez les deux rôles à la fois, mais en entreprise, les rôles sont souvent différenciés.

## **Concepts de base pour démarrer**

- Variables (définition, utilisation)
- Affectation
- Entrées- sorties

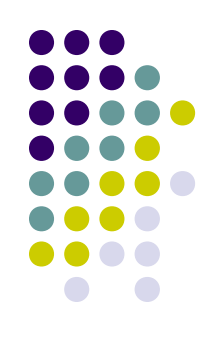

#### **Variables**

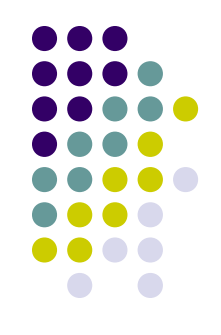

- Le programmeur utilise sciemment la mémoire au travers de la notion de variable:
- Une variable est un mot mémoire auquel le programmeur donne un nom et un type.
- Le nom sert ensuite à désigner cet emplacement et/ou la valeur qu'il contient
- Le type sert à indiquer à la machine quel codage employer pour les valeurs qui seront rangées dans la variable.

#### **Exemple**

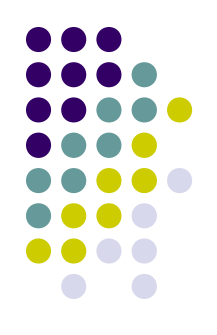

- Déclaration d'une variable
	- Dim x As Integer
	- Dans l'emplacement appelé x, on pourra ranger un entier.
- Utilisation d'une variable pour ranger une valeur (c'est l'affectation)
	- $x=3$
	- Ranger la valeur 3 dans la case mémoire x.

## **Déclaration d'une variable locale**

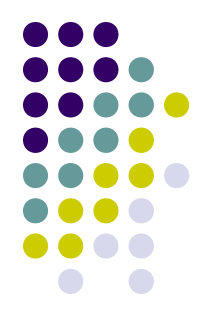

#### • Syntaxe:

- Dim nomvar As typevar
- Effet de la déclaration:
	- Réservation d'un espace mémoire de taille correspondant au type typevar.
	- Cet espace n'est utilisable que dans la macro dans laquelle a été faite la déclaration.

## **Affectation**

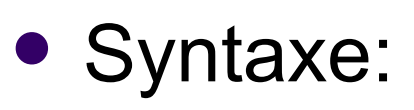

- Nomvar = expression
- Nomvar est un nom de variable déclarée
- Expression décrit un calcul ou appelle une fonction à partir d'opérandes et d'arguments constants ou variables.

#### Effet:

 L'ordinateur calcule la valeur de l'expression, puis range cette valeur dans l'espace mémoire associé à la variable.

#### **Exemple**

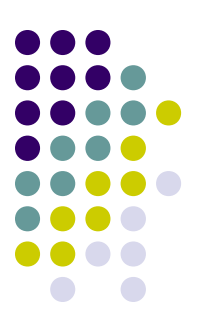

- Sub essai()
- **Dim** a **As** Integer
- **Dim** b **As** Integer
- a=15 met la valeur entière 15 dans case a.
- b=a+2 met la valeur entière 17 dans case b.
- b=b\*2 +a+10 met la valeur entière 59 dans la case b
- **End Sub**

## **Types de base**

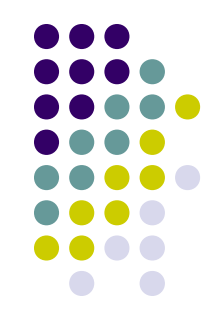

- **Byte** : nombre entier de 0 à 255
- **Integer** : nombre entier de –32768 à 32767
- **Boolean** : True ou False
- **String** : chaîne de caractères
- **Double** : nombre décimal en double précision
- **Variant** : lorsqu'il peut y avoir plusieurs types
- Il y a d'autres types qui ne seront pas utilisés dans le cadre du cours.

## **Sortie d'information: MsgBox**

- 
- MsgBox permet à une macro d'afficher,à l'utilisateur une information sous forme d'une boite de dialogue.
- Syntaxe:
	- MsgBox(« message à afficher »)
- Effet:

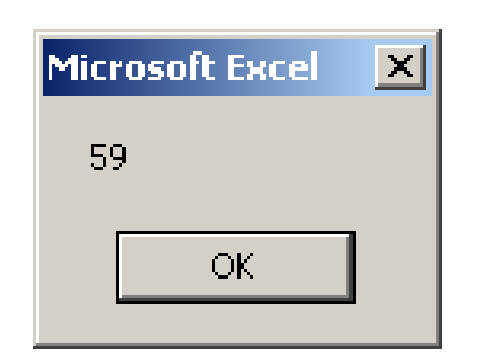

#### **Exemple**

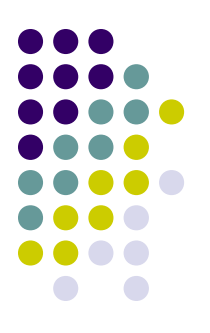

- Sub essai()
- **Dim** a **As** Integer
- **Dim** b **As** Integer
- a=15 met la valeur entière 15 dans case a.
- b=a+2 met la valeur entière 17 dans case b.
- b=b\*2 +a +10 met la valeur entière 59 dans la case b
- **MsgBox(b) affiche la valeur de la variable b**
- **End Sub**

## **Entrée d'information**

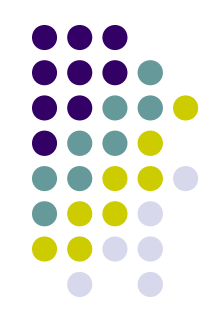

- La fonction InputBox permet à l'utilisateur de fournir des données à une maco.
- Syntaxe:
	- nomvar=inputBox(« message »)
- Effet:
	- Une boite de dialogue est affichée avec le message dans la zone grise.
	- L'utilisateur entre une donnée dans la zone blanche
	- La valeur rentrée par l'utilisateur est le résultat de la fonction (on dit que la fonction retourne cette valeur)
	- Cette valeur est rangée dans la variable (affectation).

#### **Exemple**

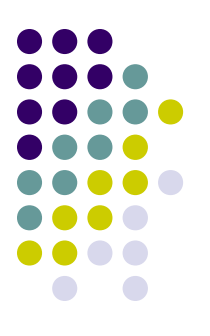

- Sub double()
- Dim x As Integer
- x=InputBox(" entrez un entier ")
- x=2\*x calcule le double de la valeur entrée
- MsgBox(x) affiche cette valeur
- End Sub